## **How to set the speed of the system**

 $\rightarrow$  Problem : There are two speeds in the system, automatic cutting speed and manual

moving speed;

Solution overview: 1. Automatic cutting speed;

- 2. Manual moving speed;
- 3. System speed parameter;

## Problem analysis:

**※ 1. Automatic cutting speed;** 

Solution: Step 1- Press the  $\llbracket \mathsf{F} \rrbracket$  key on the system keyboard  $\rightarrow$  Enter the value, This value is the automatic cutting speed;

In automatic operation, press  $\mathbf{I} \mathbf{F} \uparrow \mathbf{I} \mathbf{I} \mathbf{F} \downarrow \mathbf{I}$  to adjust the ratio to adjust the automatic speed.

In automatic mode: left upper corner of the screen shows F \* (automatic processing speed ratio value) = Set value processing speed.

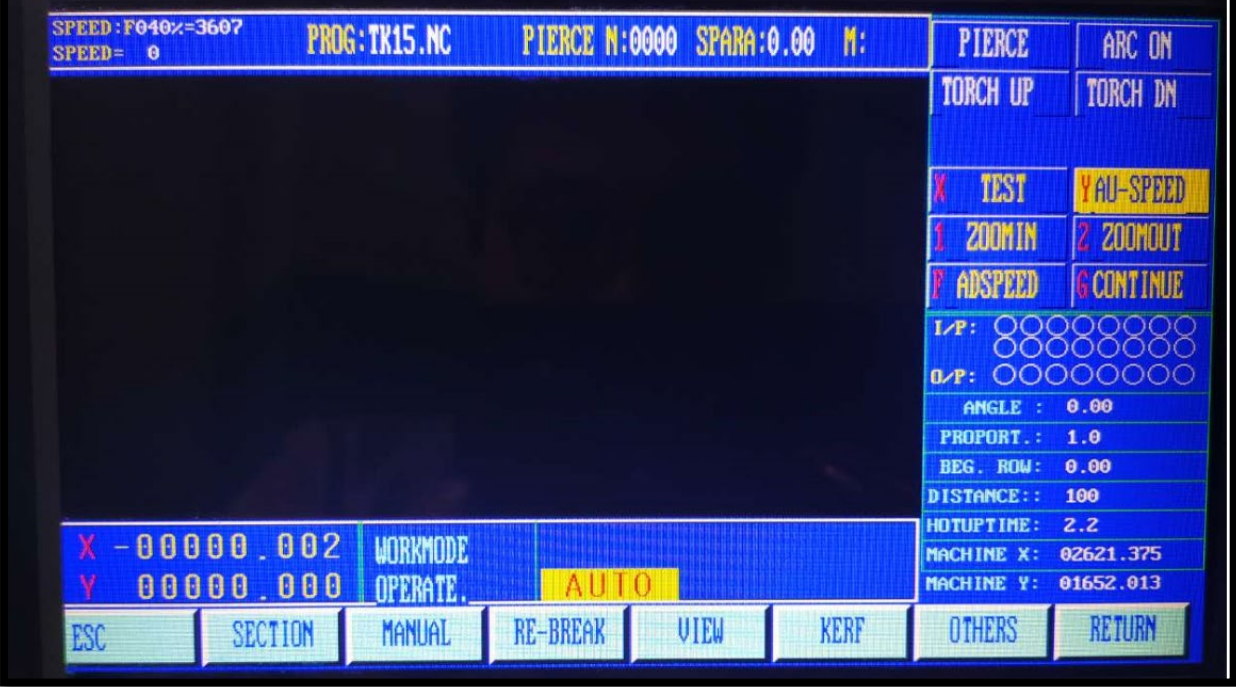

**※ 2. Manual moving speed:** 

Solution: Step 1- The same method can adjust the manual speed;

In manual mode: left upper corner of the screen shows  $F^*$  (manual speed ratio value) = manual

speed.

Note: the speed of the display value may be metric also can be inch, depends on the parameter

settings in metric/inch option (see parameters - control).

**※ 1. System speed parameter;** 

Solution: In the system main menu, Press [F4] to enter parameter setting window  $\rightarrow$  Press  $\ll$  F1

SPEED】into speed interface:

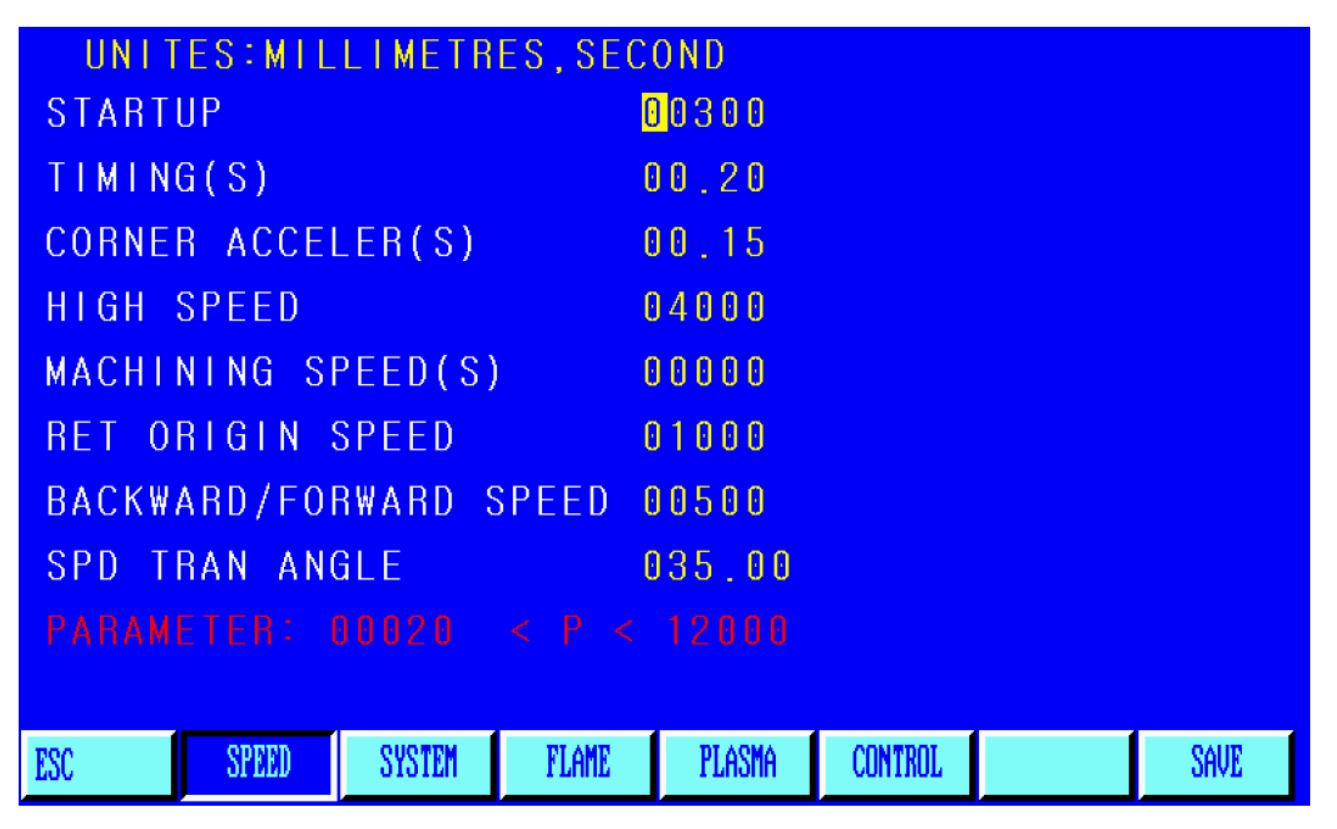

HIGH SPEED----The top speed of running system in manual control mode and in execution of G00 command,

in mm/min. or inch/min.

MACHINING SPEEDS-----The top machining speed in flame/plasma machining operation, in mm/min. or

inch/min.